## **Statistics on Structures 3.1**

# **New features exploring new fields of application**

Christian Bucher, Claudia Bucher, Christopher Riemel, Sebastian Wolff**\***

DYNARDO Austria GmbH

**WOST 2014, 6./7.11.2014, Weimar**

#### **optiSLang & SoS: What is the difference ? Stochastics: Degree of statistical information**

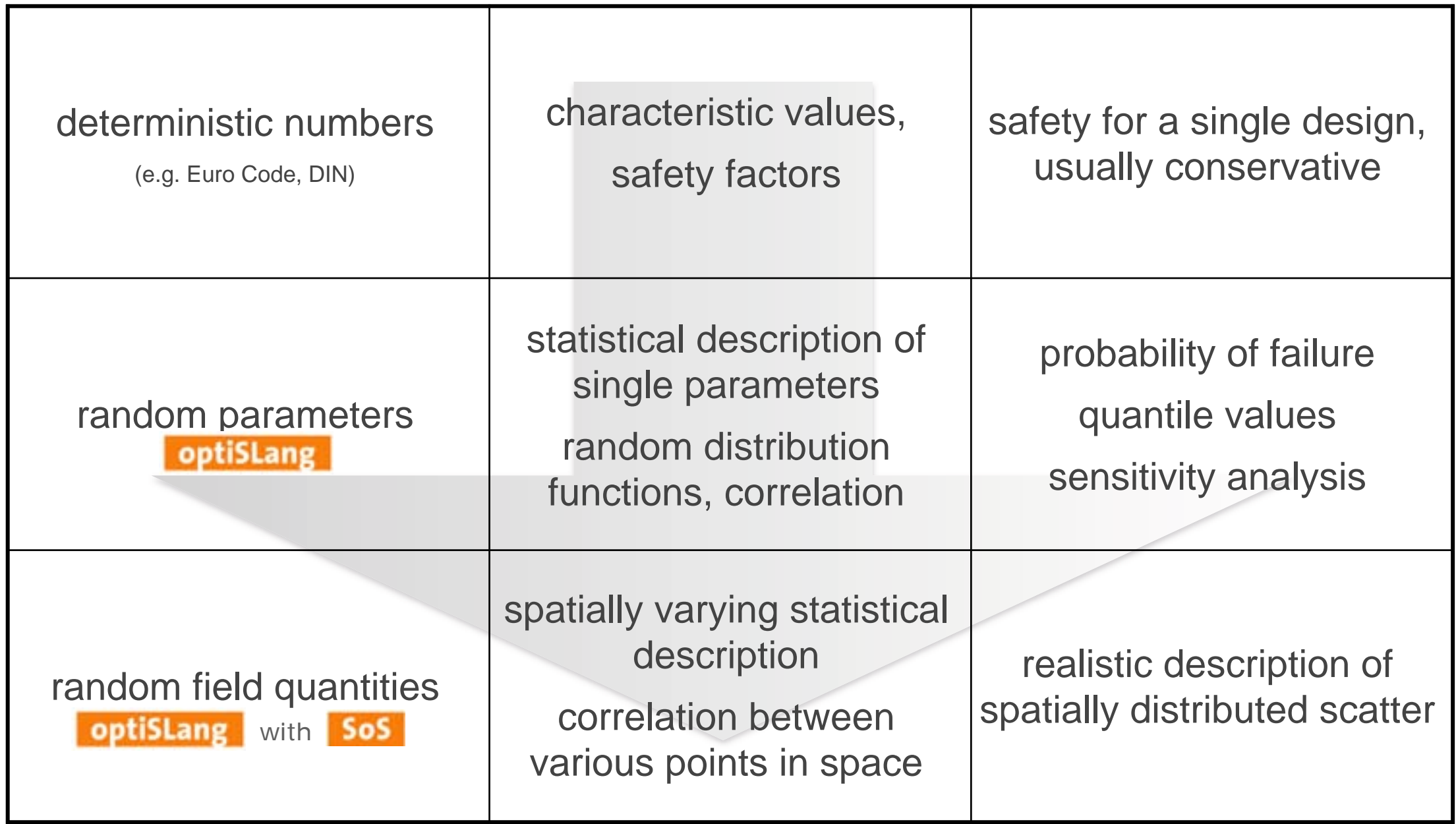

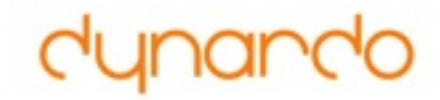

#### **Optimisation: Complexity of description of variations**

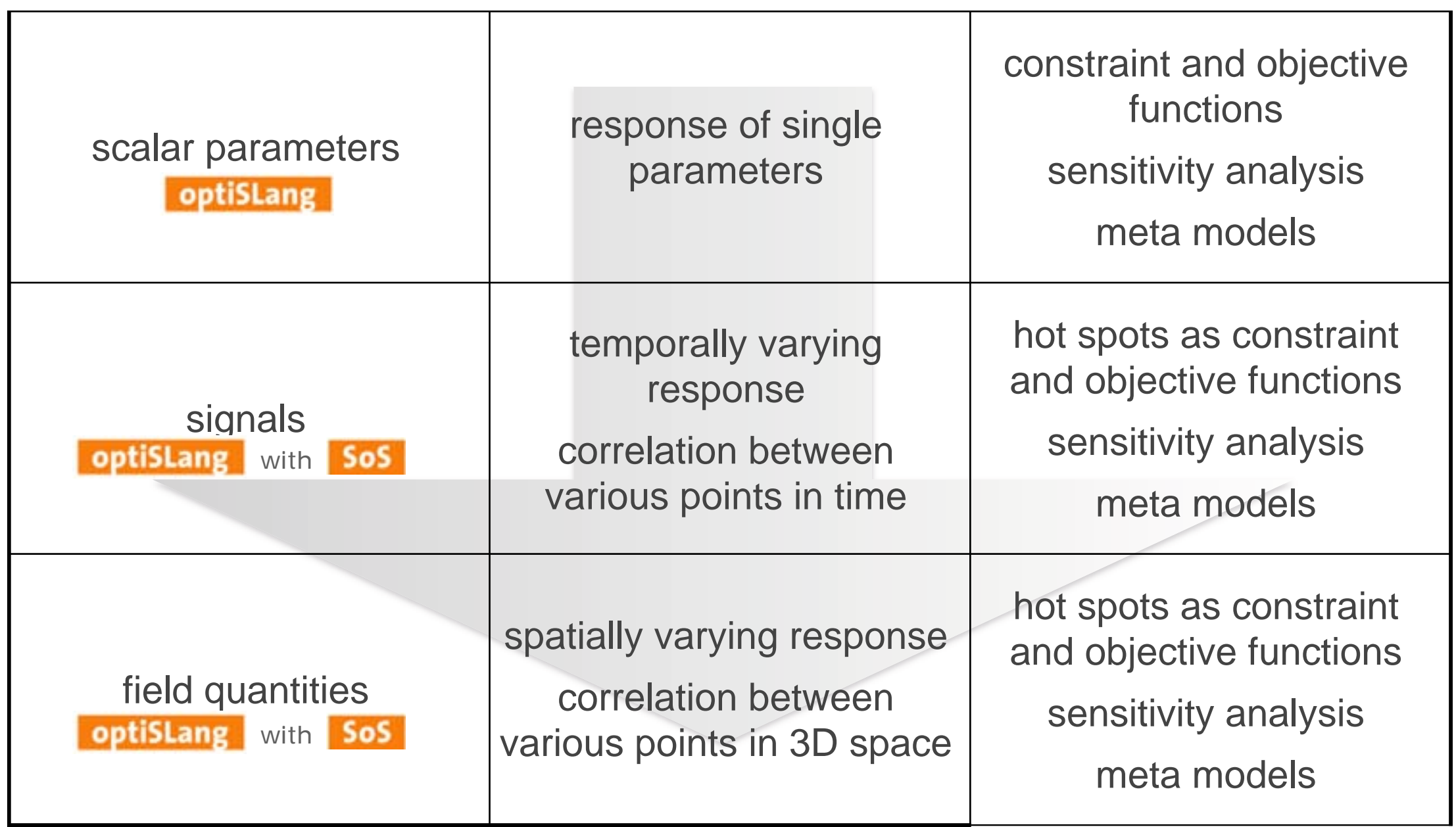

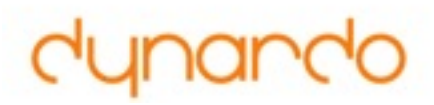

# **Random fields:**

### **Typical quantities being random fields**

- geometric perturbations
	- node coordinates
	- shell thickness
	- thickness of composite layers
- material properties
	- concrete: mortar, admixtures (gravel)
	- ceramics: porosity
	- contact friction
- damage
	- plastic strain, cracks
- loading
- state variables
	- stresses, strains
	- displacements

#### **Software abilities for RDO (selection)**

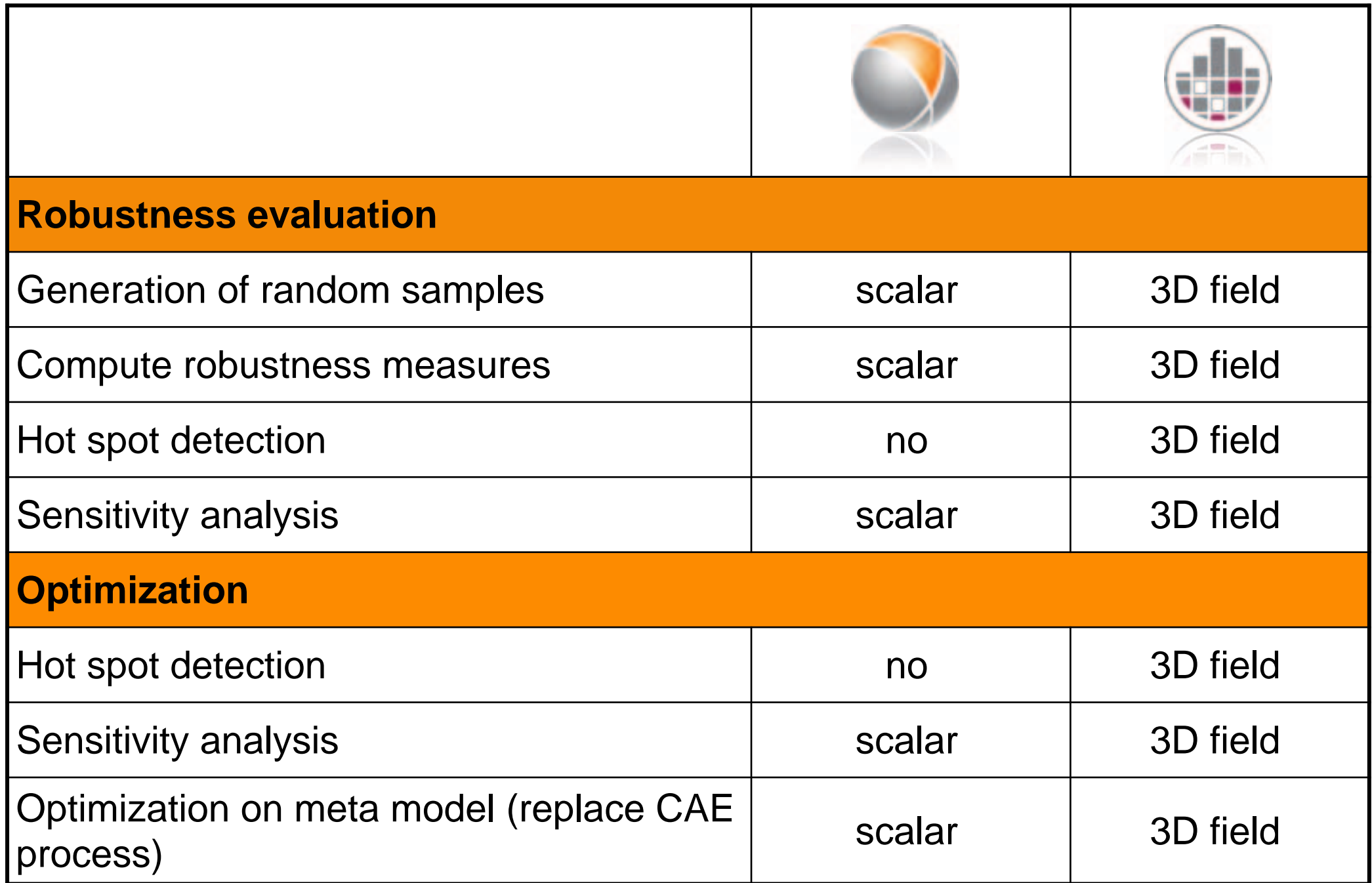

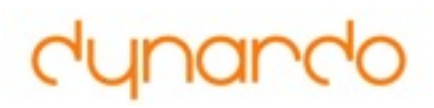

#### **Typical application: Robustness evaluation at hot spots**

- Statistics on Structures:
	- Identify "hot spots", i.e. potential failure locations
		- locations with large mean,
		- large variation or
		- extremal quantile values, etc.
- optiSLang:
	- Robustness evaluation at hot spots
	- Spatially local sensitivity analysis at hot spots to find responsible input parameters

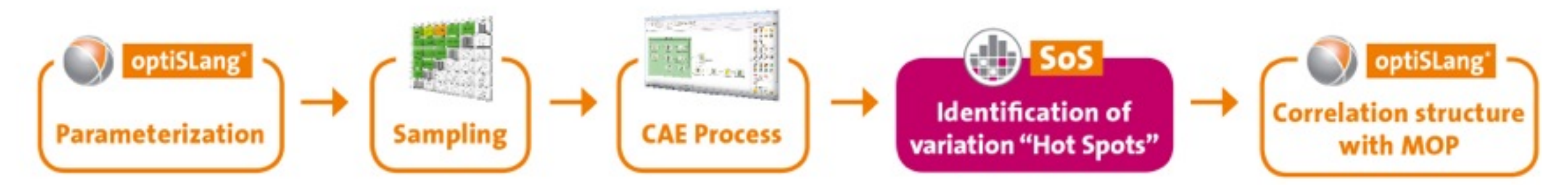

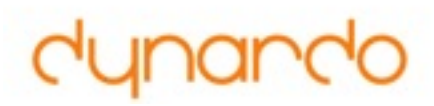

#### **Typical application: Spatially global sensitivity analysis**

- Random field decomposition:
	- Analyse sensitivity of amplitudes, visualise location of sensitivities through scatter shapes

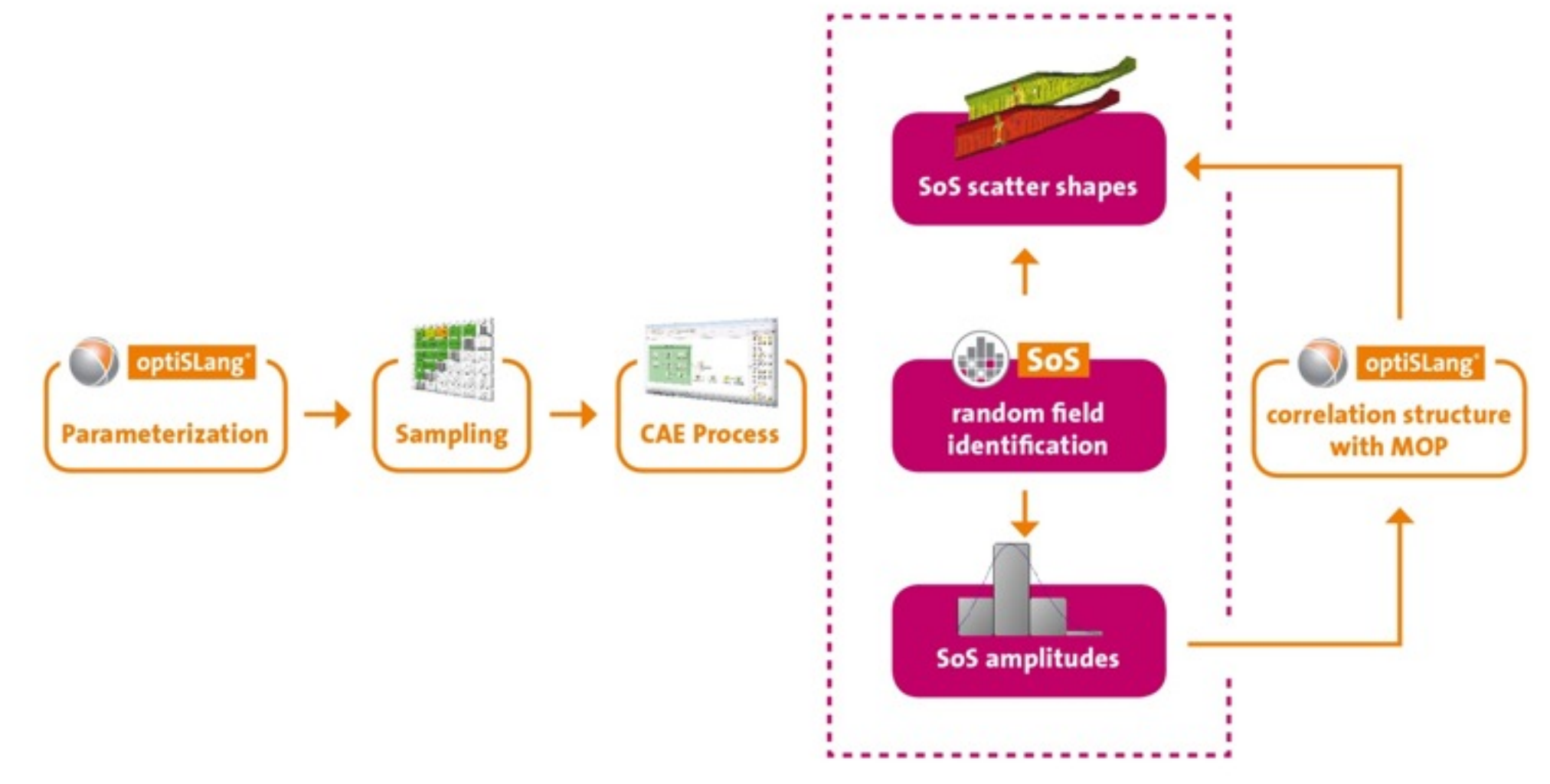

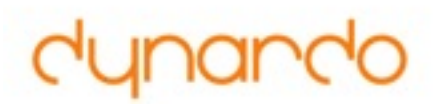

#### **Typical application: Generate random field samples**

- Statistical estimation of random field model
- Consecutive CAE processes
	- 1. Forming step 1: Deep drawing
	- 2. Forming step 2
	- 3. …

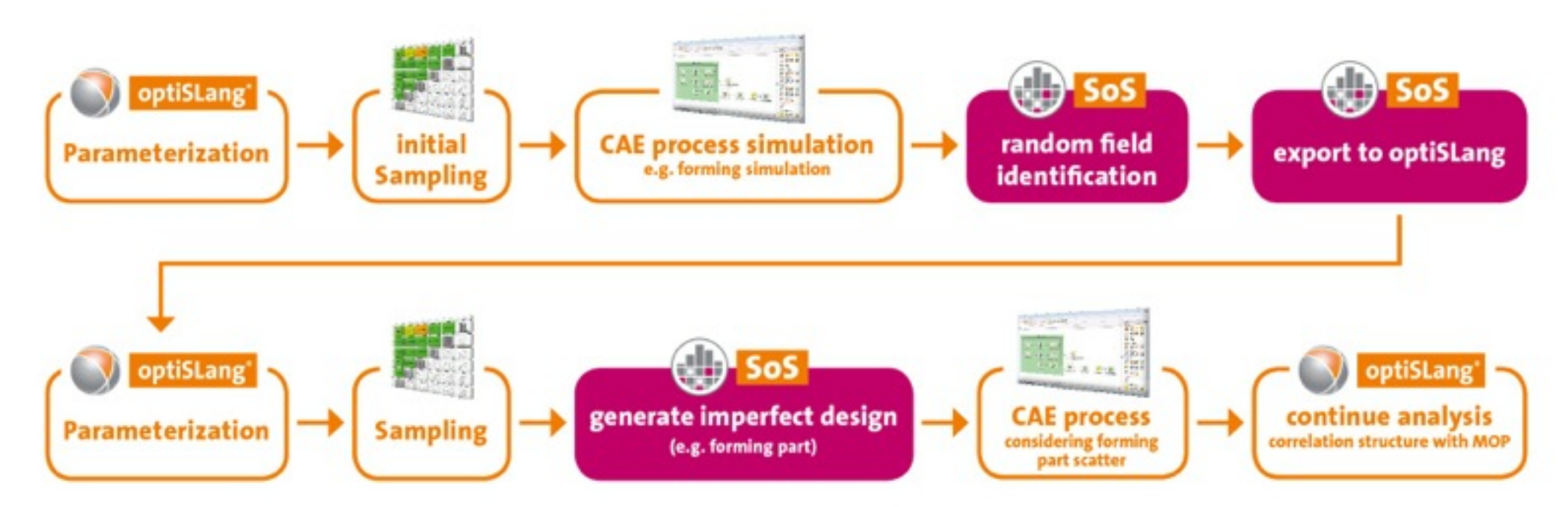

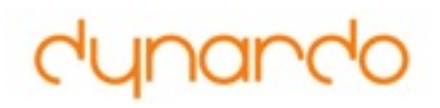

#### **New Features**

- **• SoS 3.0** 
	- new GUI
	- faster empirical random field model creation
	- no mesh coarsening
- **• SoS 3.1 (December 2014)** 
	- F-MOP (Field Meta model of Optimal Prognosis)
	- Extended finite element type library and visualisation
	- Non-matching meshes
	- Improved integration with optiSLang

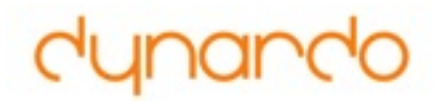

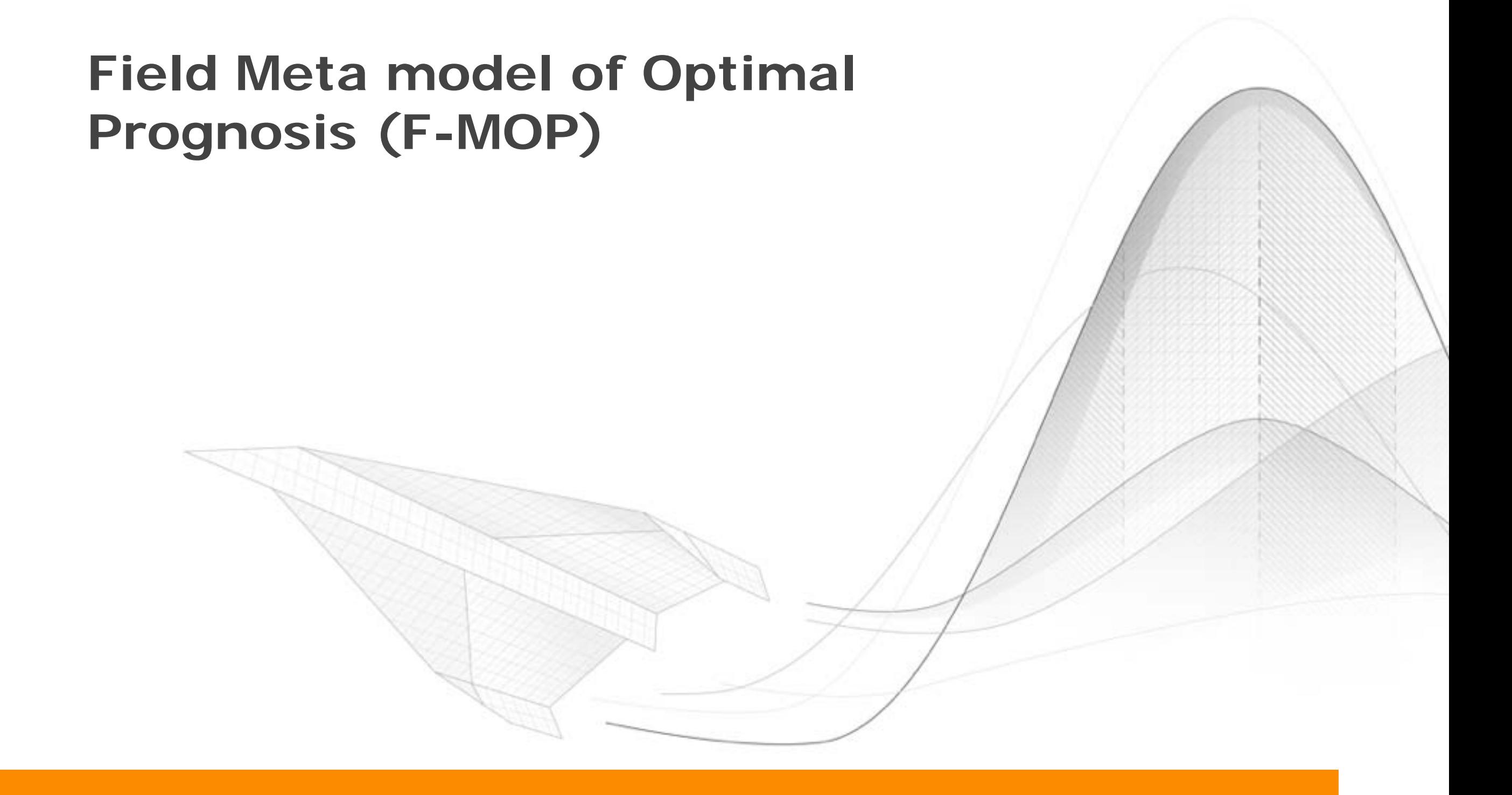

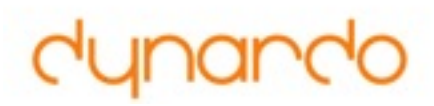

#### **F-MOP Base: Random field model** *•* statistical moments (mean, standard deviations etc.)

• Series expansion using deterministic "scatter shapes" and a small set of random numbers ("amplitudes") **Society** and a random sample can be can be can be can be can be can be can be can be combined by a combine to a linear combination of mean value to a linear combination of mean value to a lin Series expansion asing acterminaties seatter snapes and a sinan set only a few mesh, it is such a few mesh, it is such a few mesh and to use on  $\frac{1}{2}$ 

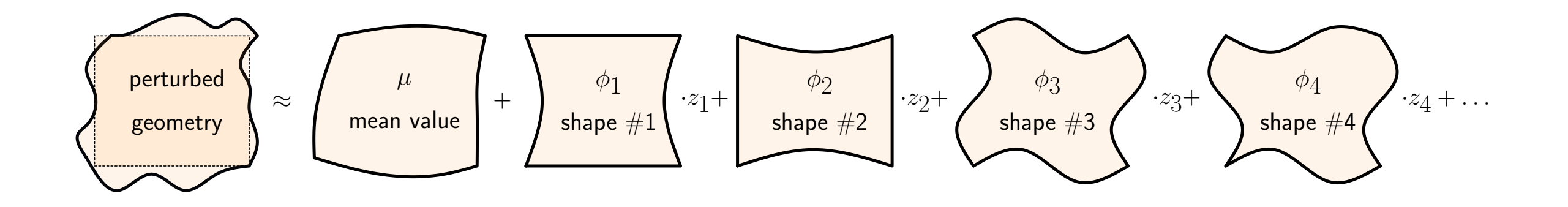

- optiSLang: simulation and analysis of amplitudes independent standard-normal random variables in many applications. A major change is the derivation of the scatter shapes  $k$ . The random field to  $k$  in  $n$  in  $n$  in  $n$  in  $n$  in  $n$  in  $n$  in  $n$  in  $n$  in  $n$  in  $n$  in  $n$  in  $n$  in  $n$  in  $n$  in  $n$  in  $n$  in  $n$  in  $n$  in  $n$  in  $n$
- SoS: (de)composition of random fields from amplitudes and scatter shapes the statistical mean and deviation for each spatial point among all available samples. If is easily samples is

The correlation model employs the choice of an autocorrelation function. The random field toolbox implements

*•* statistical moments (mean, standard deviations etc.)

#### **F-MOP** *<u>F-MOP*</u> Extension: Field meta model ("F-" = "Field-") correlation is required. Such can be obtained through a random field of the such can be obtained the such can be <br>Such can be obtained through a random field of the such can be obtained that the such can be obtained by the

• 1st layer: Represent spatial variations of field responses in terms of scalar parameters of the state shapes with the realizations of the amplitudes. See the figure below for a schematic indicated and scalar parameters

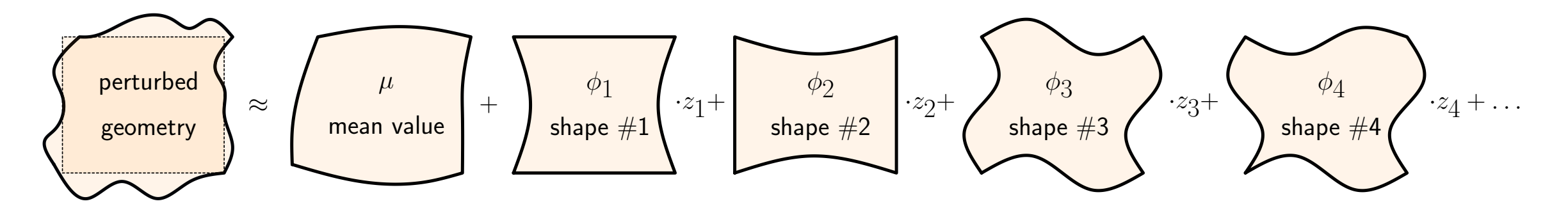

• 2nd layer: Represent these parameters in terms of the *inputs* by MOP the tagent tropics ont those parameters in terms of the **impete** by met

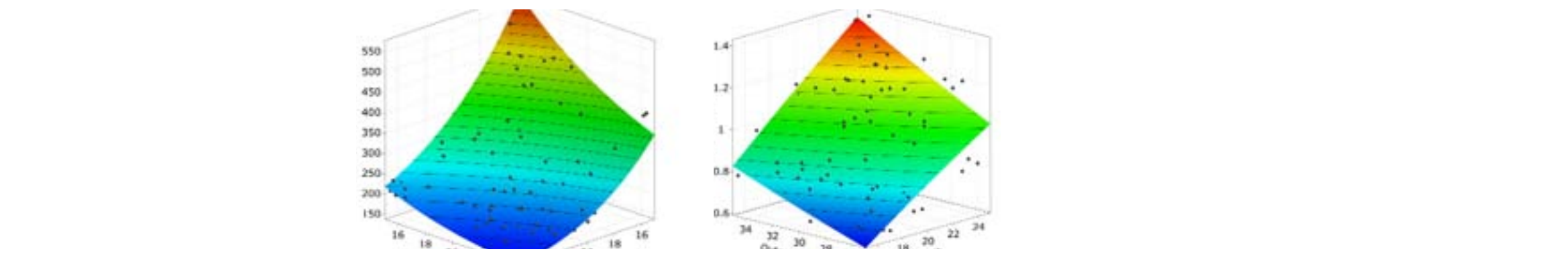

• Black box model (F-MOP):

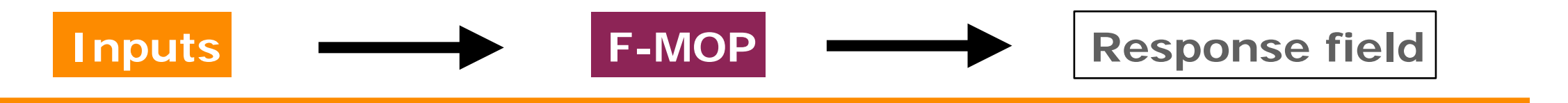

#### **F-MOP: Spatially global sensitivity analysis Field CoP**

- Field Coefficient of Optimal Prognosis (F-CoP):
	- A global F-CoP value: integral value of the CoP for the entire field
	- F-CoP plot: CoP at the respective position
- F-CoP of whole model:
	- Explainable variation at specific position
- F-CoP for individual input parameters:
	- Explainable variation at specific position through respective parameter
- **• Identifies and orders important input parameters**
- **• Simplifies presentation and interpretation !**

#### **F-MOP: Example F-CoP of stress field in a biomedical simulation**

- ANSYS Workbench, tetra10 elements, incompatible meshes
- Varying position of maxima of von Mises stress
- Most important input parameter: Bew\_X, global F-CoP = 30% (0 ... 51%)

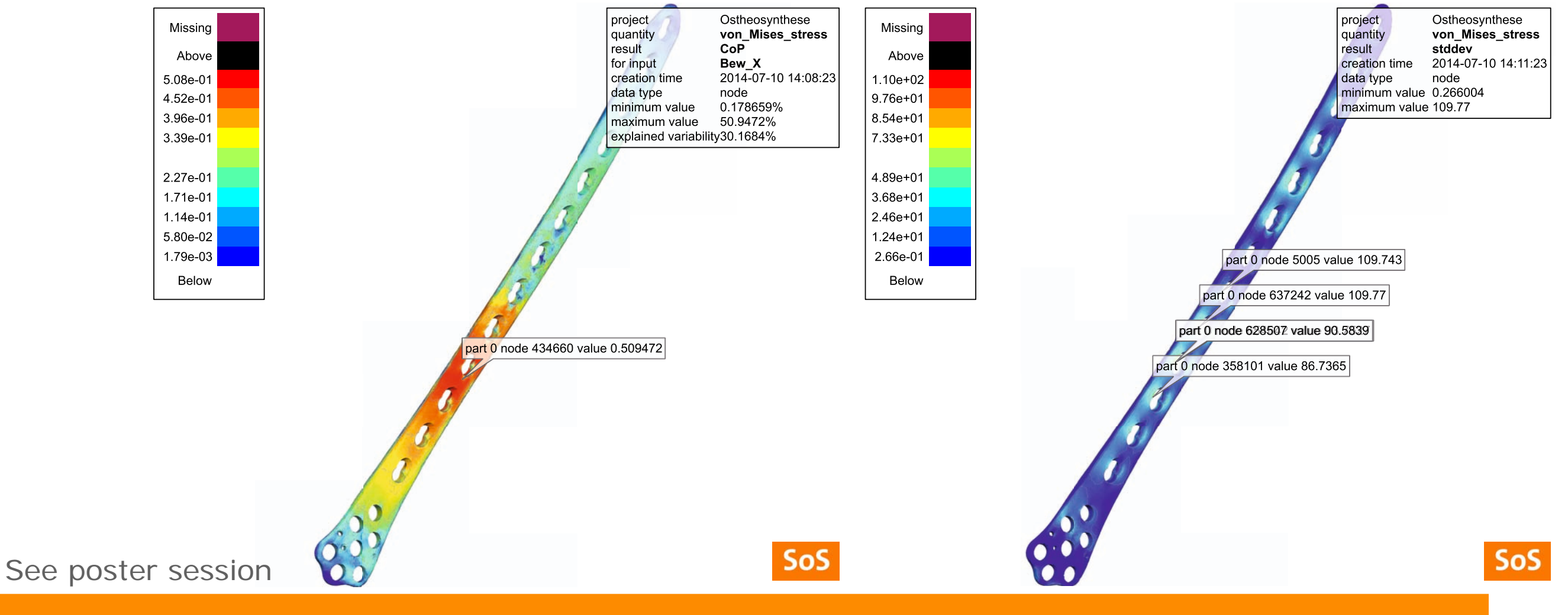

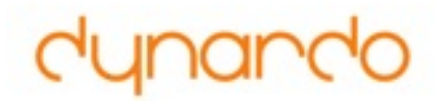

# **New finite element type library and visualisation**

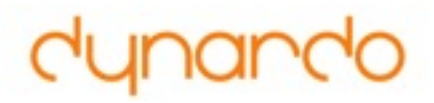

#### **Finite element types**

- Old: Shell elements (target application: metal forming)
- **• New: 3D Continuum elements**
- FEM element types:

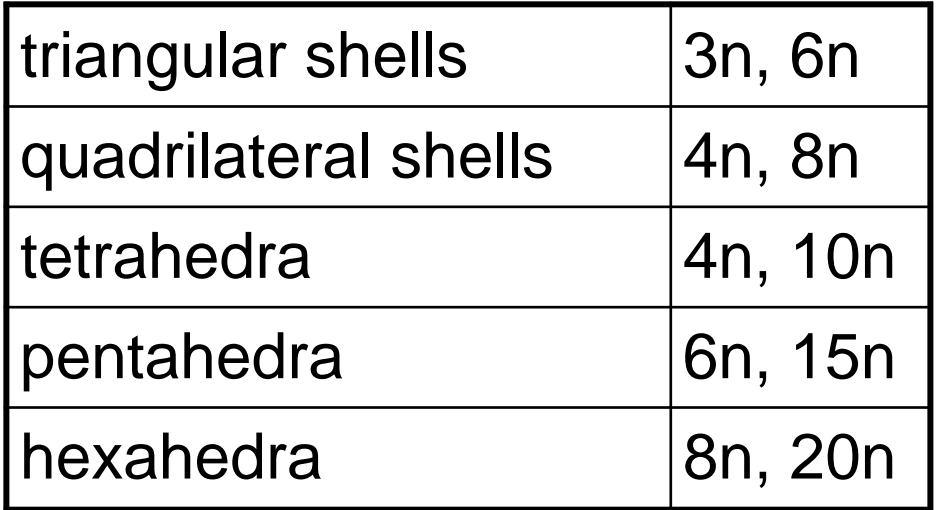

• Further mesh types: 1d grid (signals), 2d grid (pictures), 3d grid (voxel data)

#### **Visualisation of continuum elements Example: Smooth data interpolation**

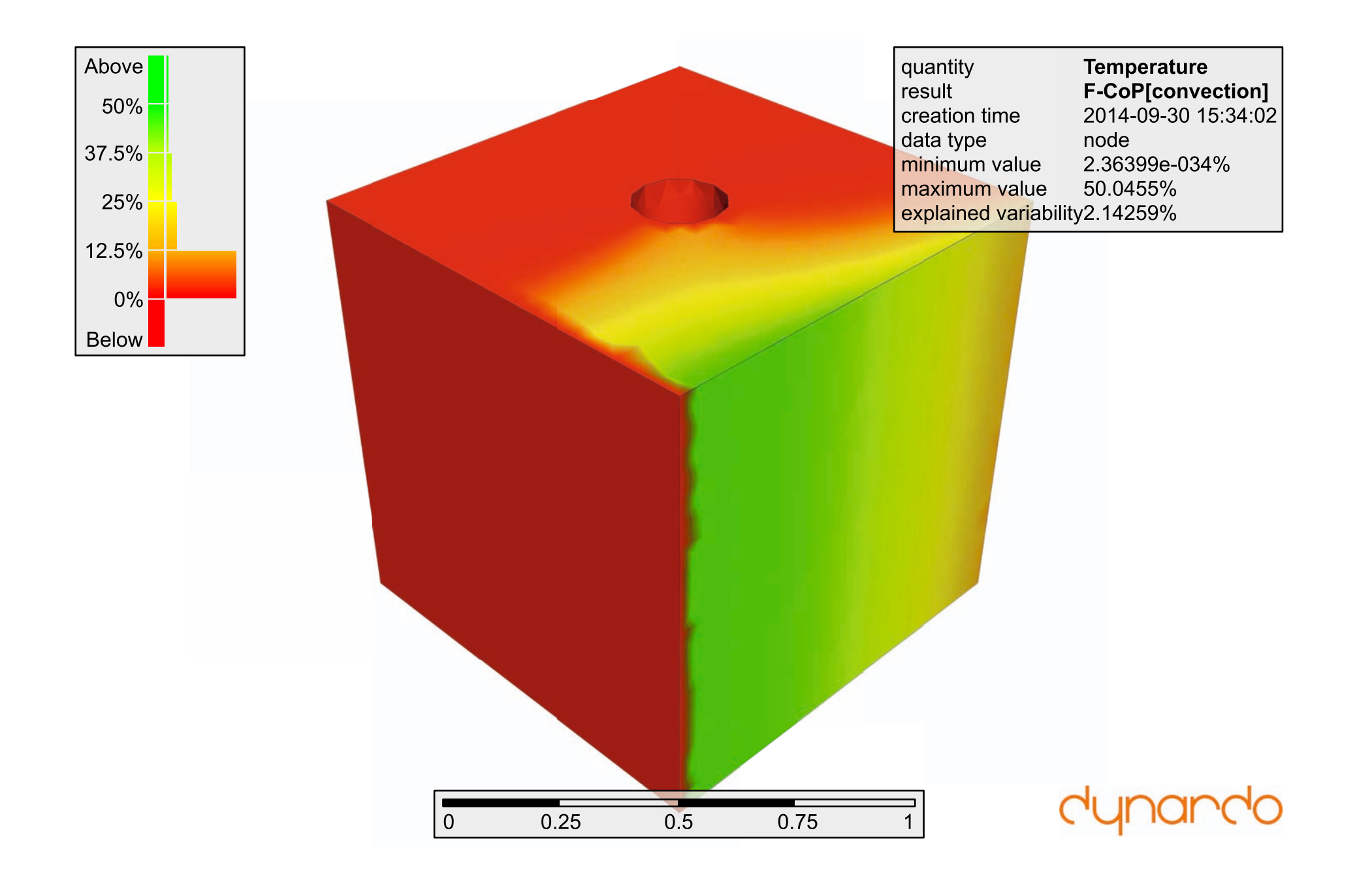

#### **Visualisation of continuum elements Example: Element wise coloring**

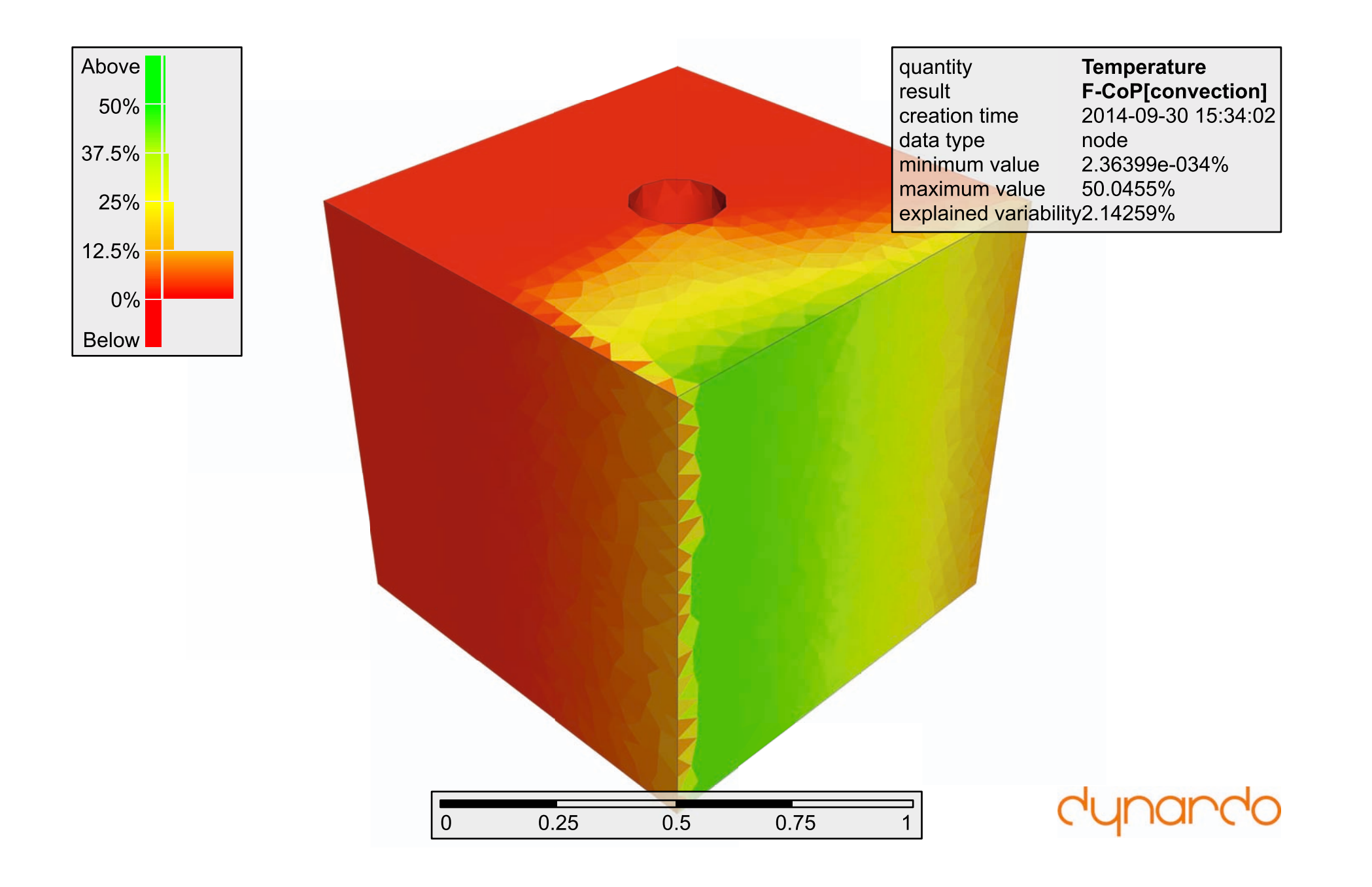

#### **Visualisation of continuum elements Example: Isolines**

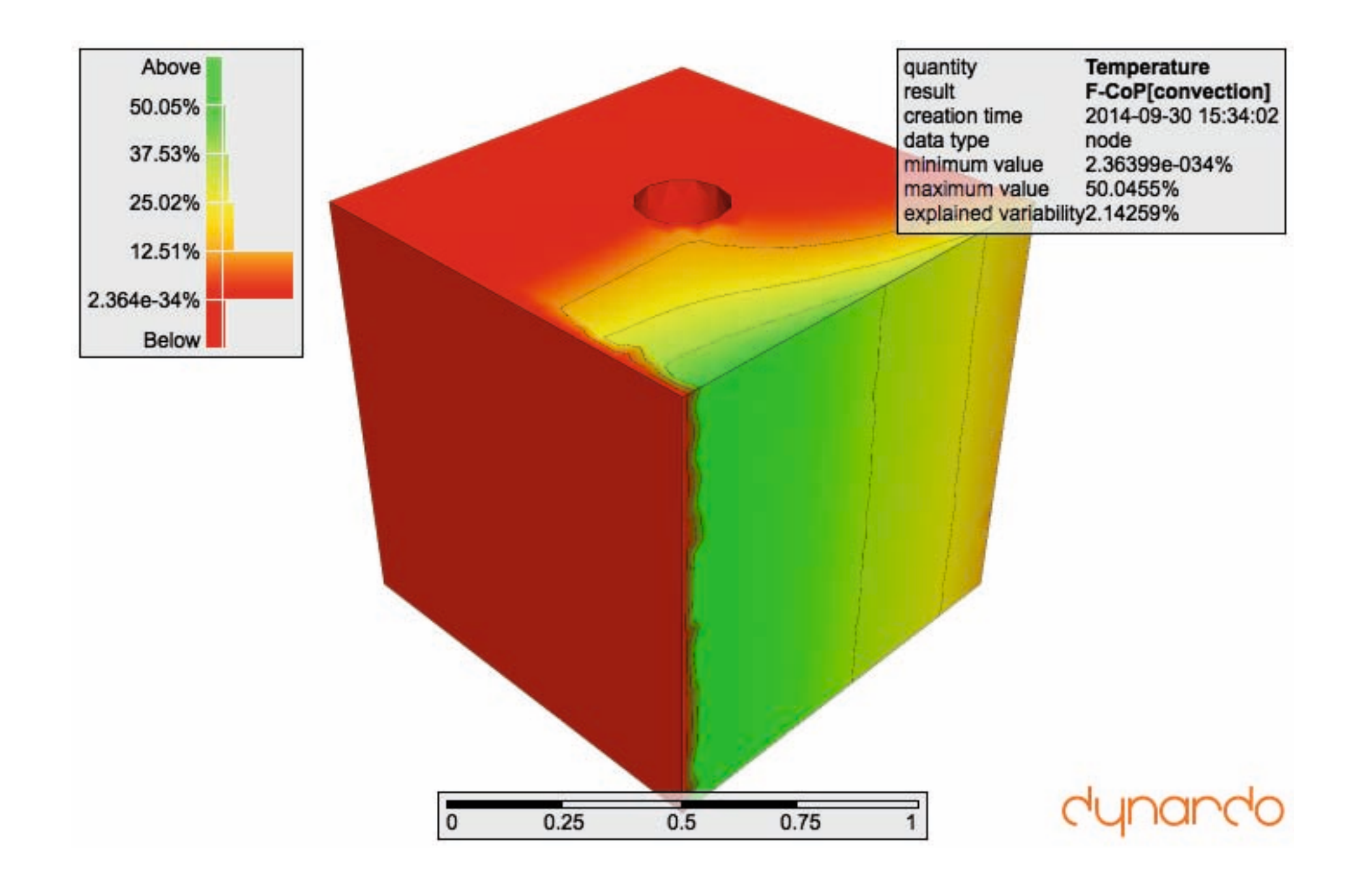

#### **Visualisation of continuum elements Example: Isosurfaces and transparency**

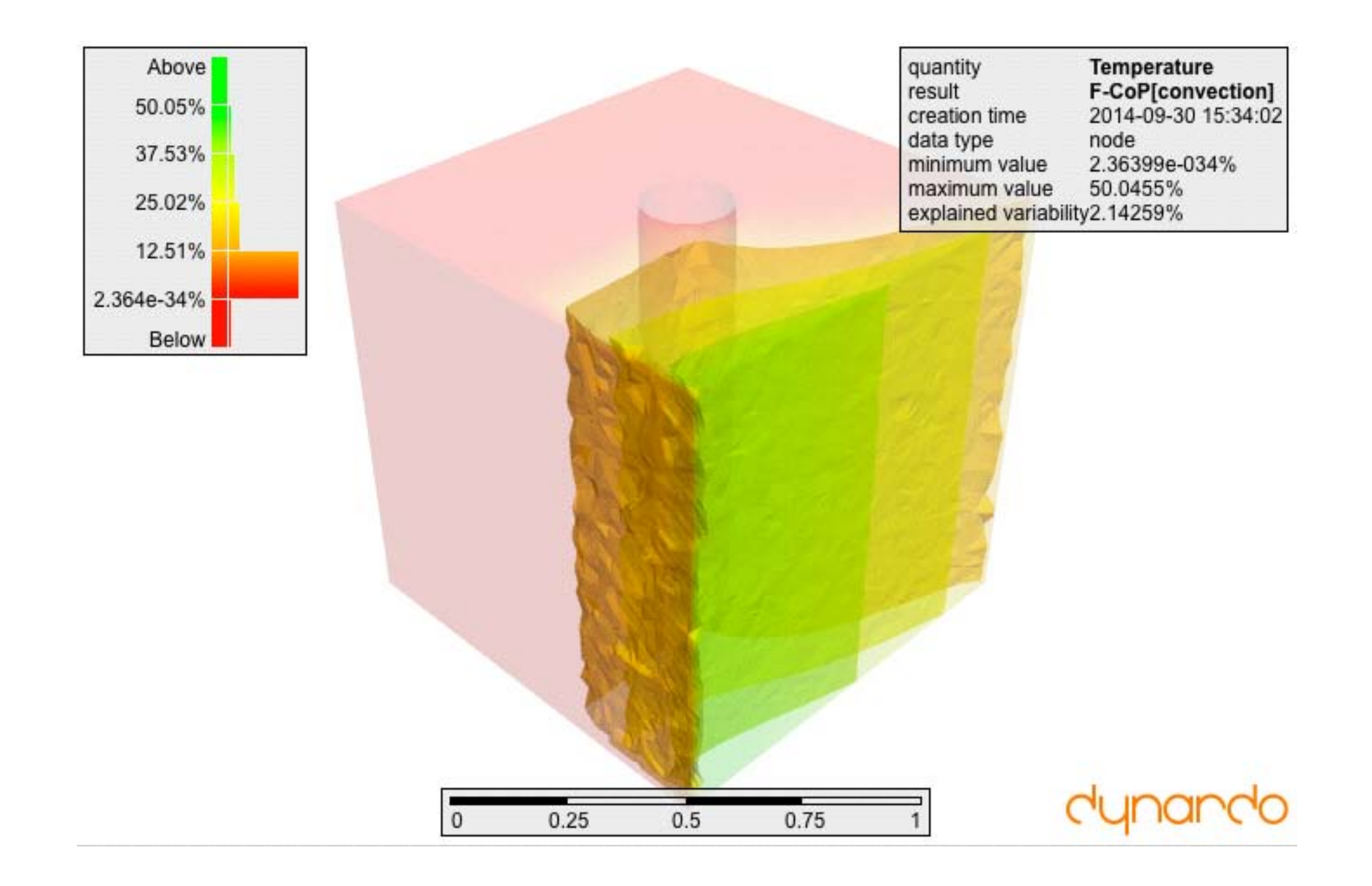

#### **Visualisation of continuum elements Example: Highlight critical areas**

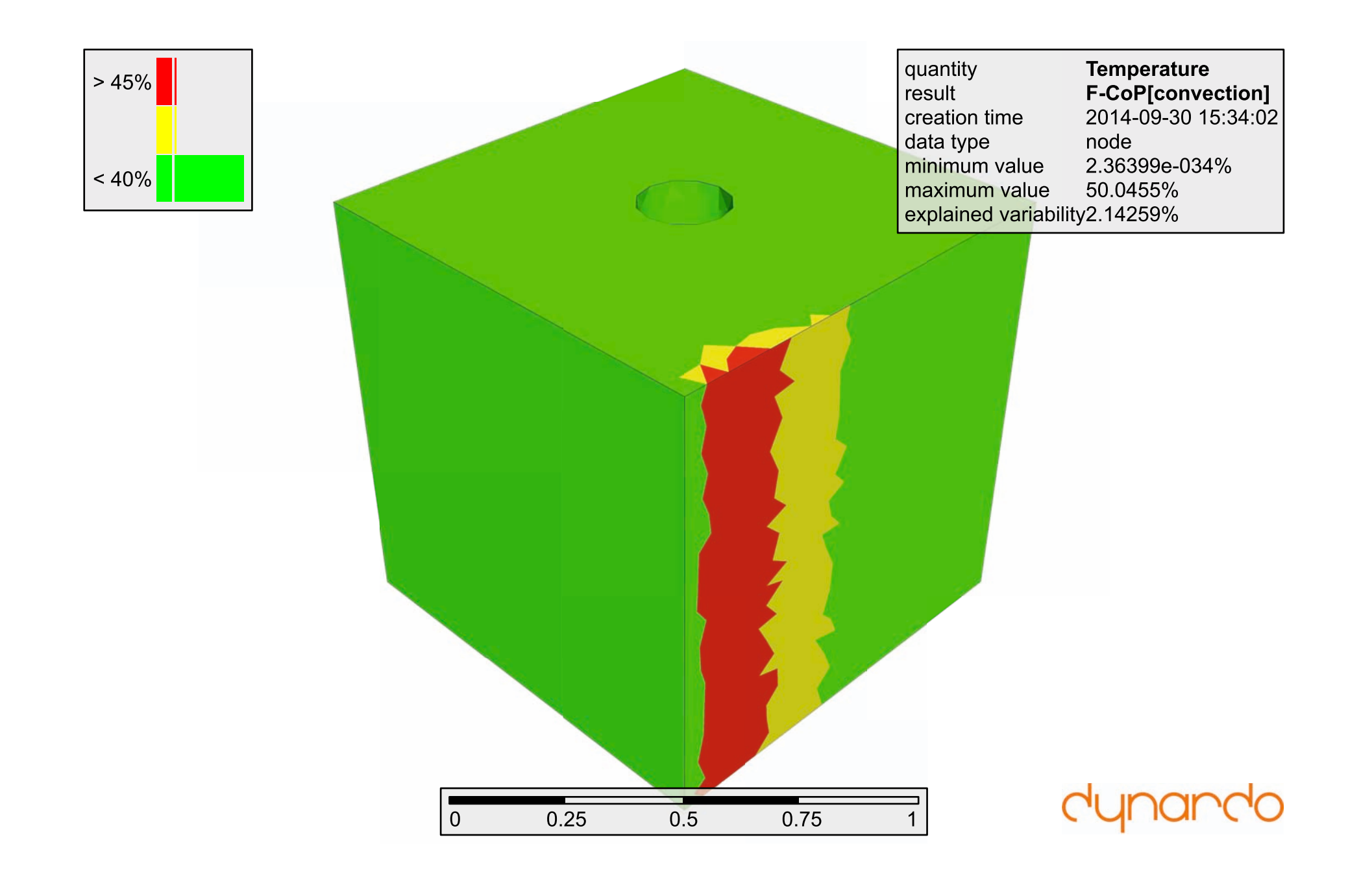

#### **Visualisation of continuum elements Example: Identify maxima**

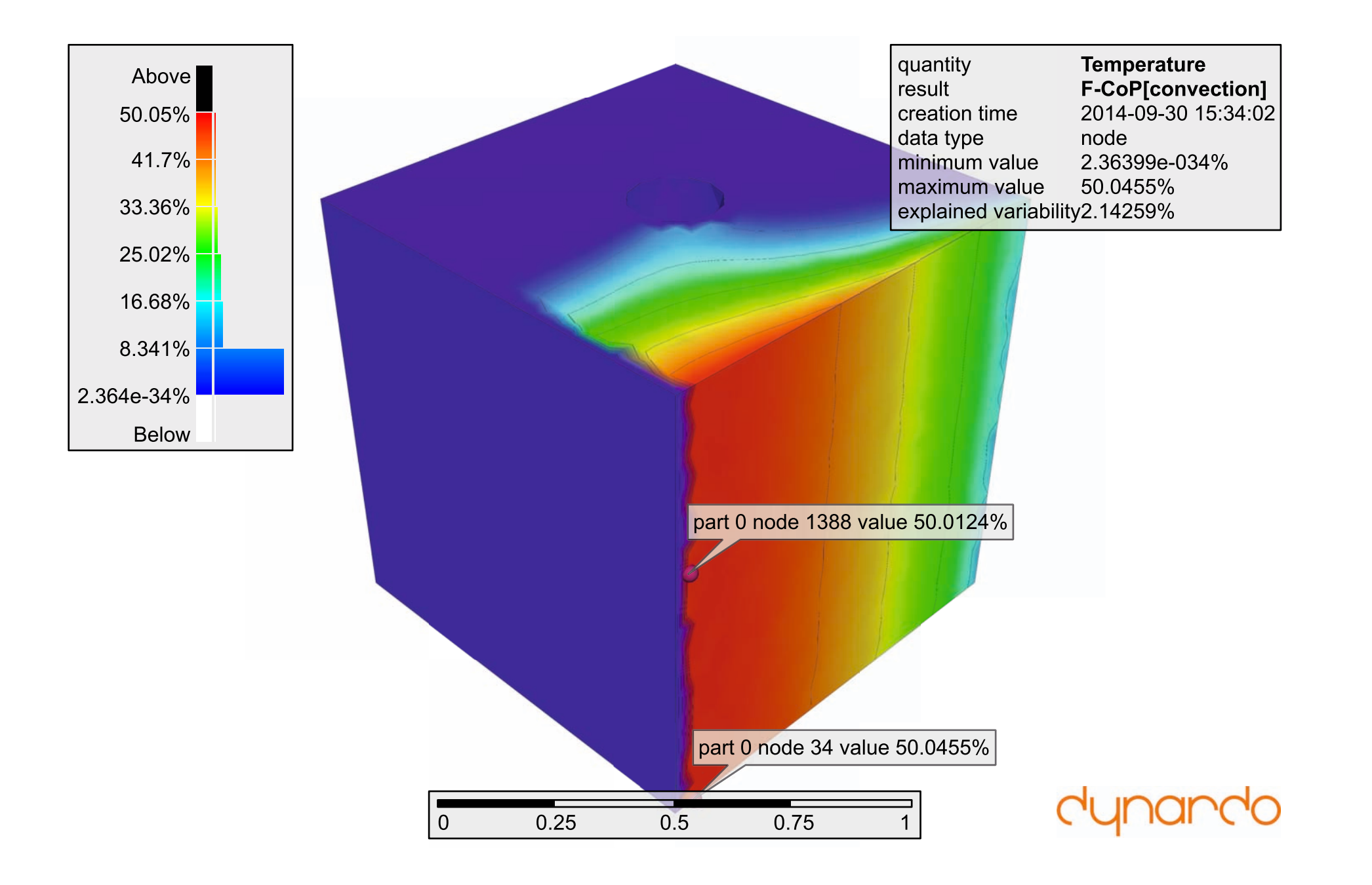

#### **Visualisation of continuum elements Example: Cutting plane**

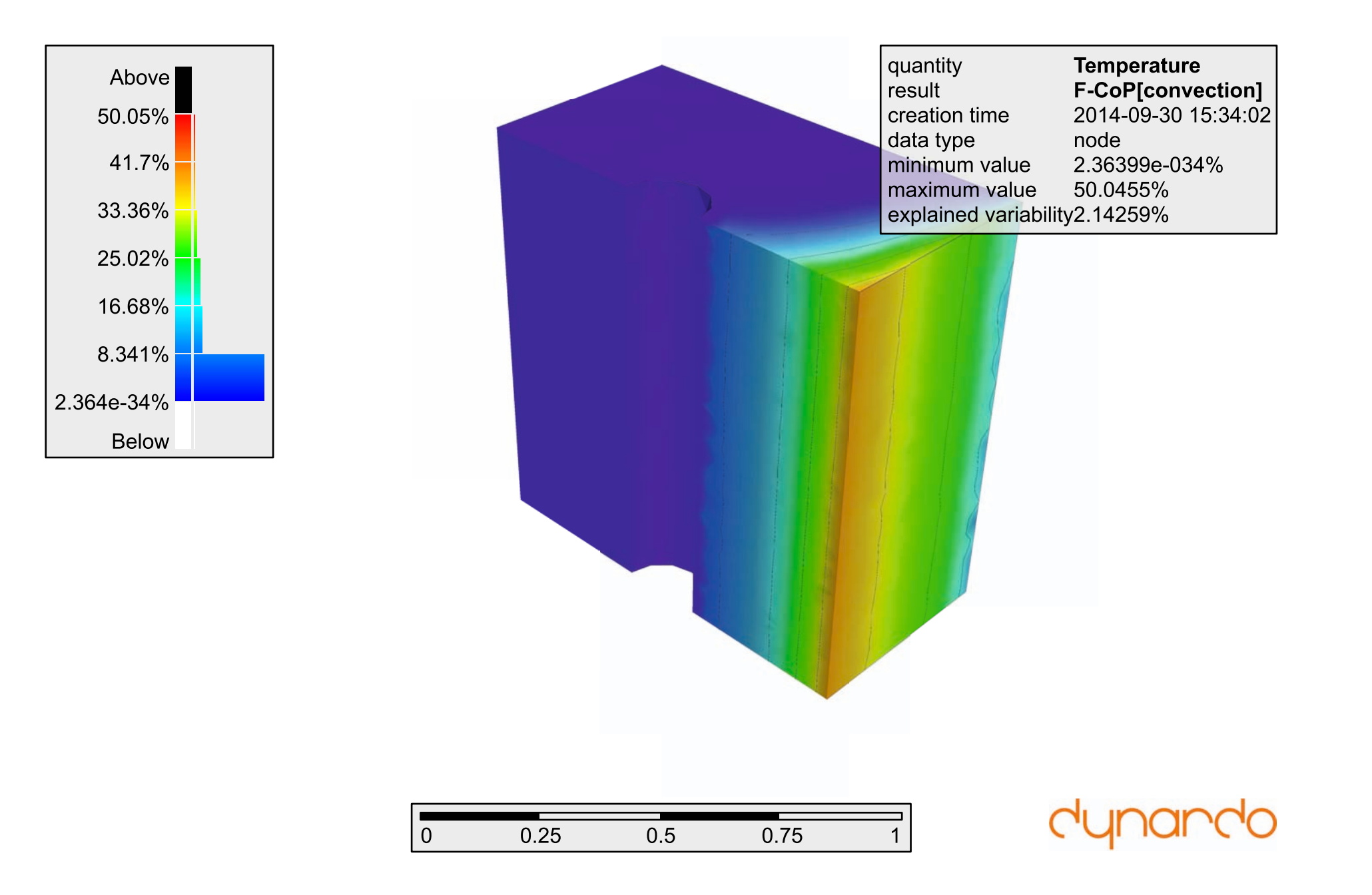

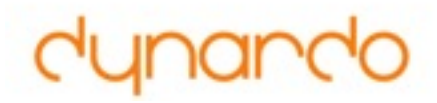

# **Mapping of data among nonmatching meshes**

#### **Incompatible meshes Why ?**

- SoS needs a unique mesh that serves as reference to store and compute statistical data (Important: mesh topology, i.e. node and element numbers)
- Design meshes may differ from reference mesh topology due to:
	- Eroded elements: Erase elements (and nodes) during analysis
	- Varying position of production sheets (robustness DoE)
	- Varying position of reference mesh (e.g. from CAD) and design meshes (e.g. measurements)
	- Variations in geometry -> remeshing
	- Adaptive mesh refinement (and coarsening)
- **• Observed effects:** 
	- different coordinate systems
	- slightly deformed
	- non-matching meshes

#### **Incompatible meshes Step 1: Adjust coordinate system for each design**

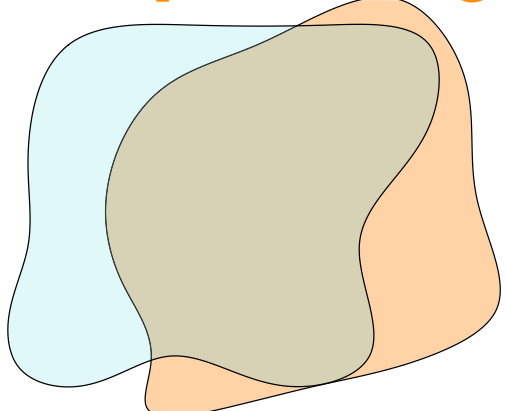

no correction

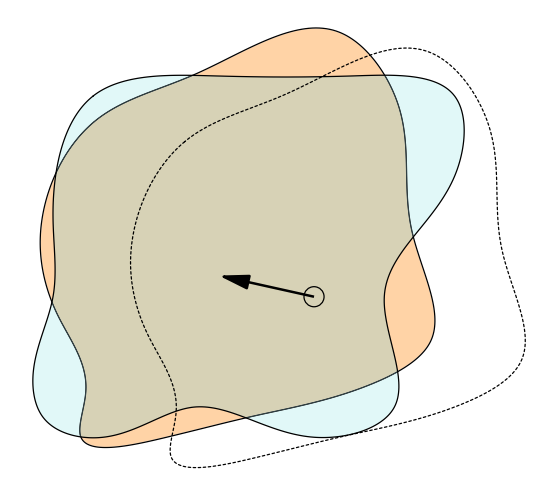

**Translate** design mesh to position of reference mesh

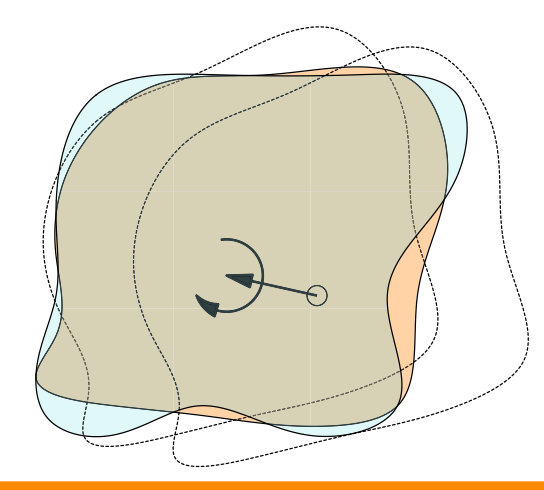

Translate and rotate design mesh to position of reference mesh

**Statistics on Structures 3.1**

#### **Incompatible meshes Step 2: Find closest point projection**

• Project boundary points of the reference mesh onto the boundary of the design mesh

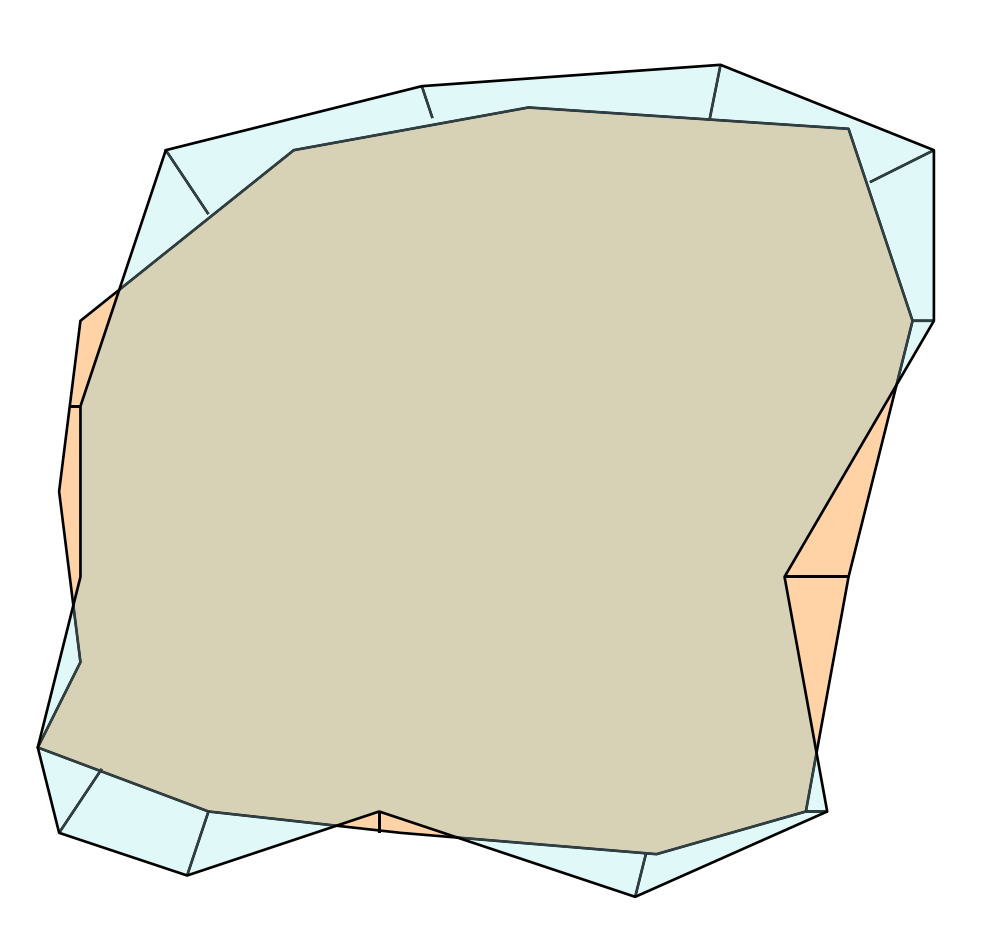

#### **Incompatible meshes Step 3: Deformed reference mesh**

- Objective: Represent the geometry of the design mesh using the reference mesh topology
- Create a deformed boundary of the reference mesh

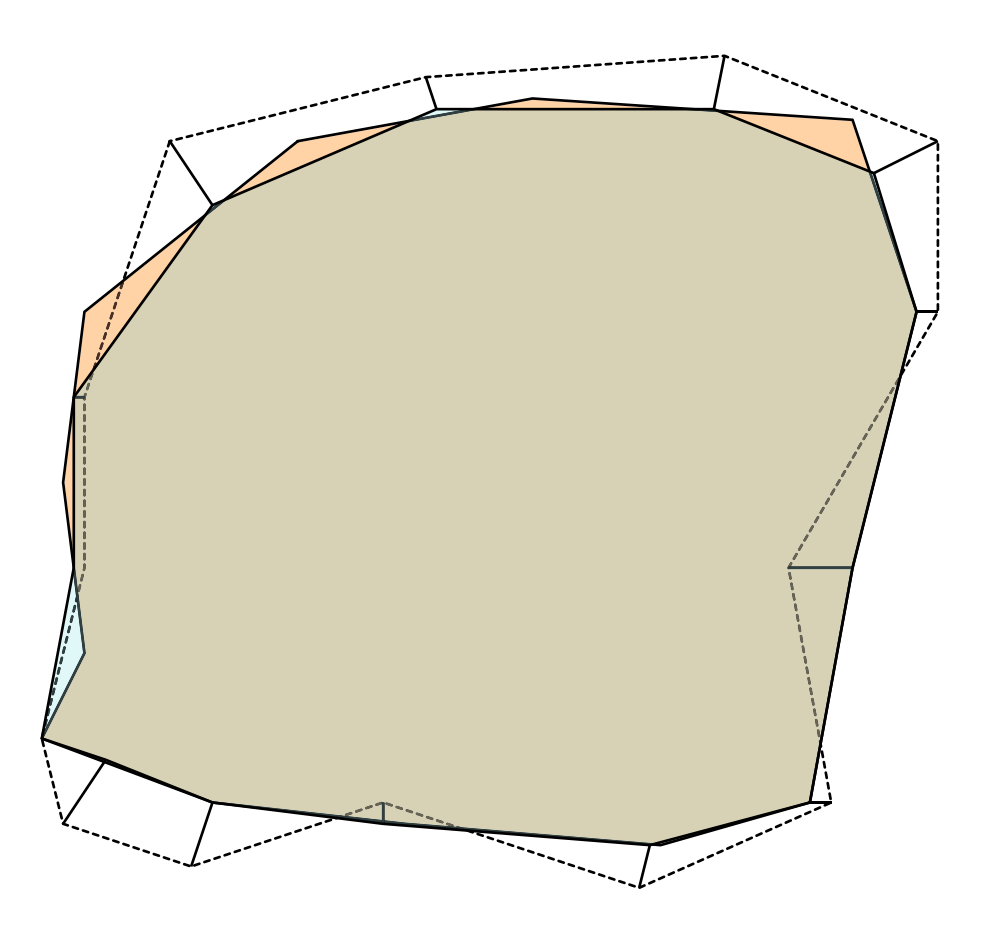

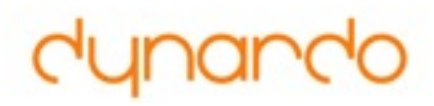

#### **Incompatible meshes Step 4: Adjust interior nodes**

• Apply displacements to the interior nodes of the reference mesh in order to represent the changed shape of boundary

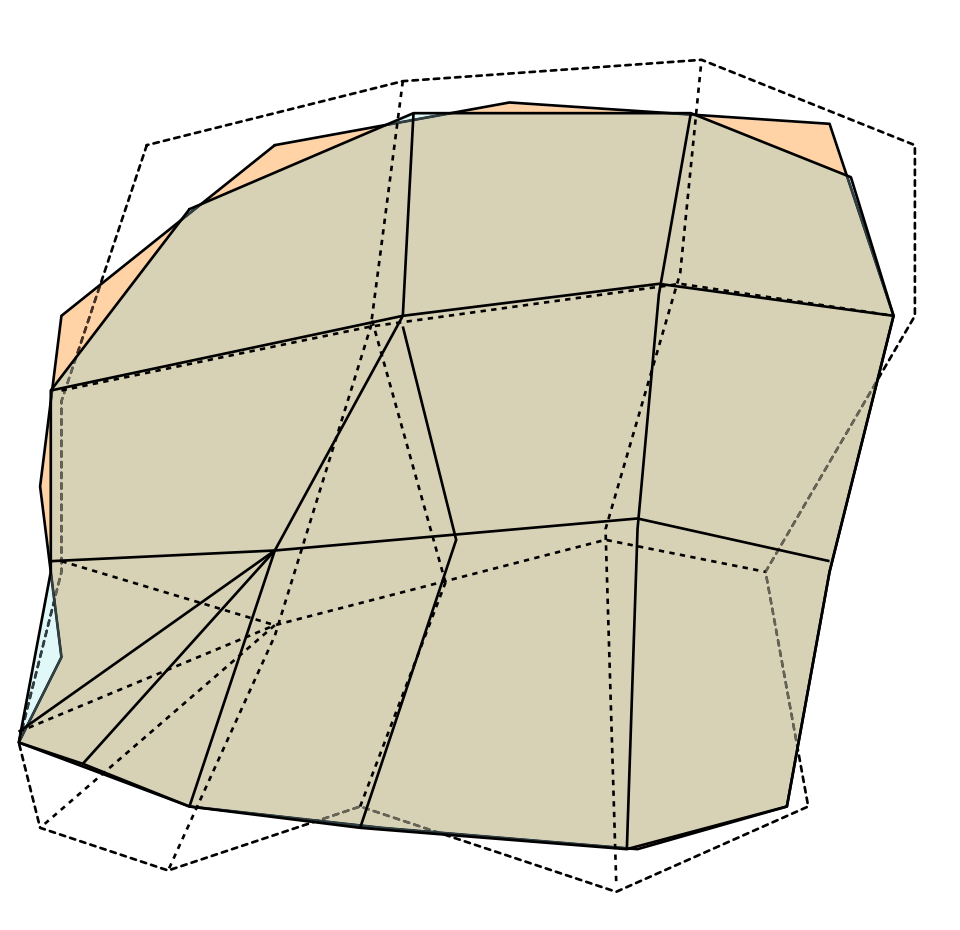

**Step 5:** Map data between both meshes (coor deviations, strain, stress)

**Statistics on Structures 3.1**

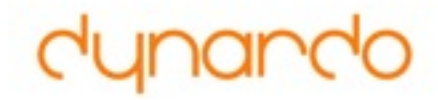

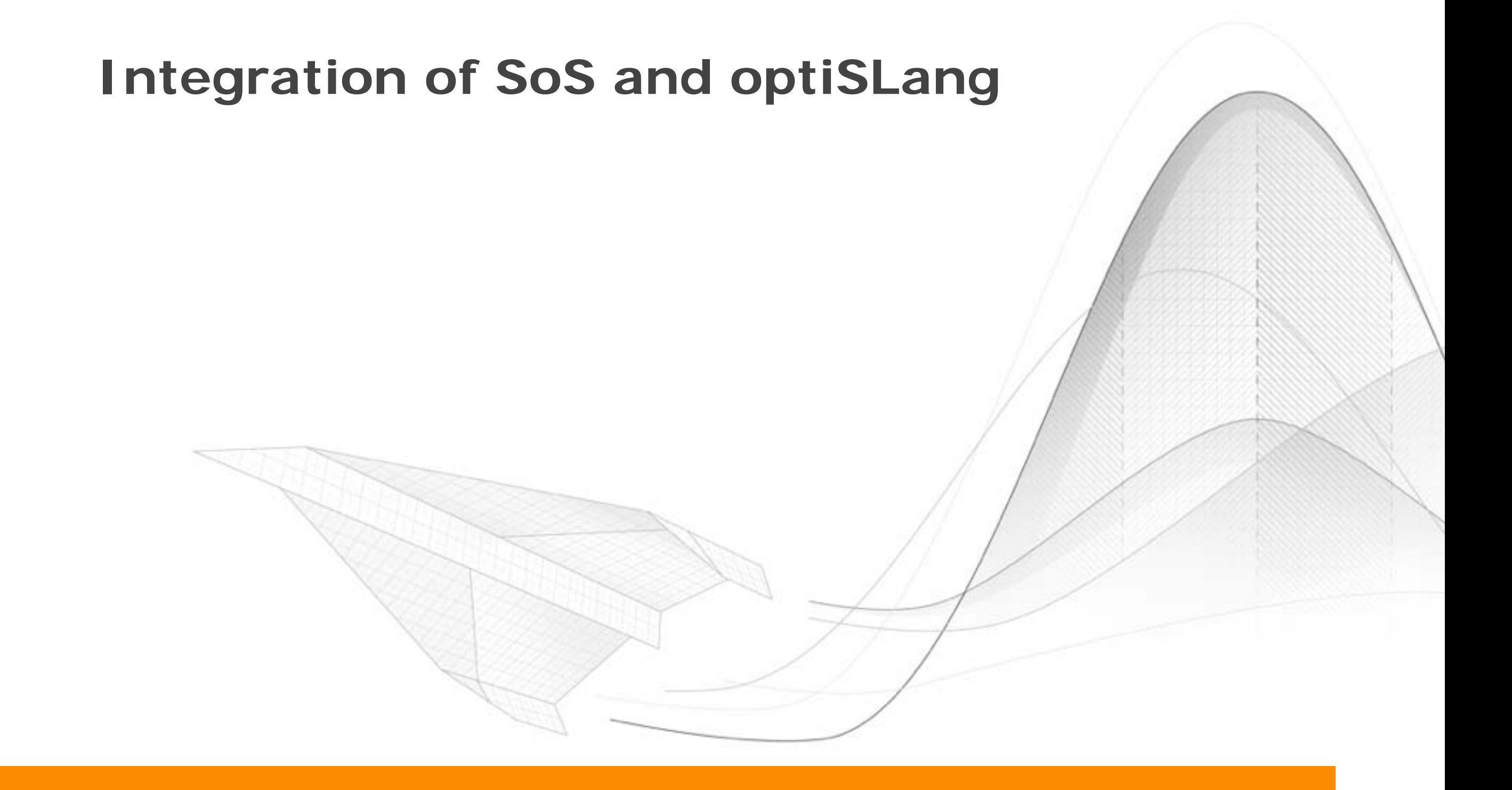

#### **Integration SoS & optiSLang Support for optiSLang Bin files Spatially local sensitivity analysis**  1. Open a new project in optiSLang and drag the MOP node into the scenery 2. Double click the node and define the path to the optiSLang bin file (that was saved by SoS; see tutorial on "Hot Spots")

- Import samples of input parameters (scalars and vectors) as scalar quantities into SoS
- Export samples of amplitudes and of hot spots as responses to optiSLang
- Direct use of exported bin files for use in MOP (sensitivity analysis at hot spots)

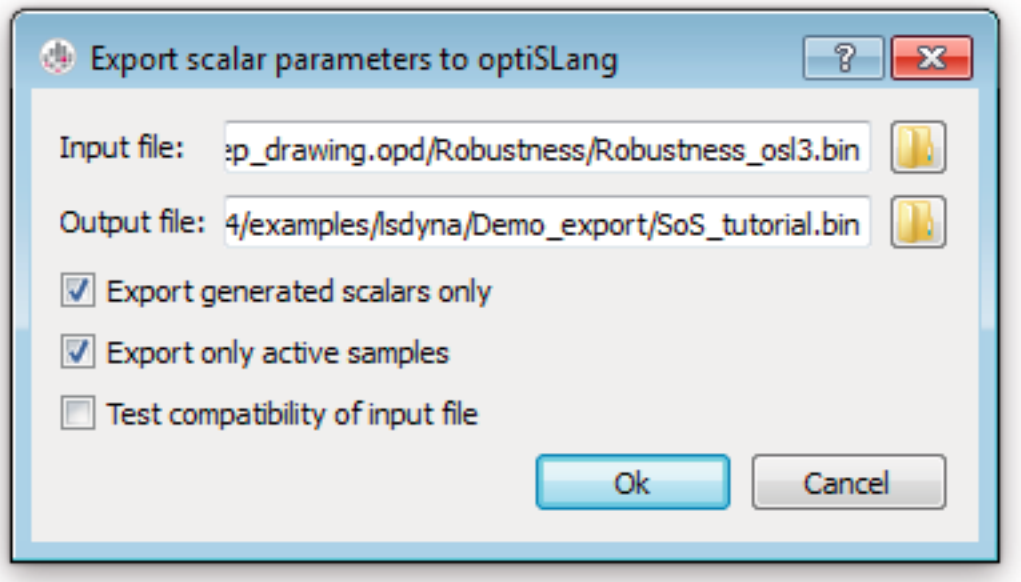

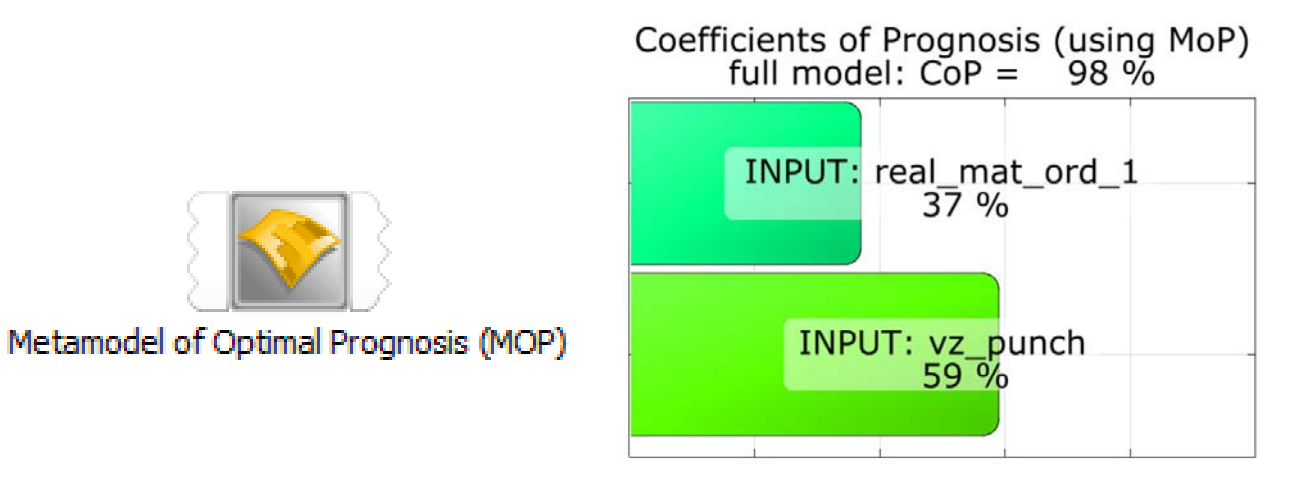

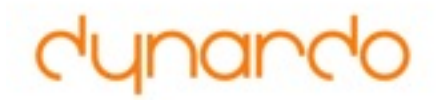

#### **Integration SoS & optiSLang F-MOP** 2. Double click "Path to F-CoP raw data" and change the path to the previous SoS output path **browse path**

- SoS: Export data in pre-defined format for F-MOP
- optiSLang example project
	- Create F-MOP
	- Open SoS post processing

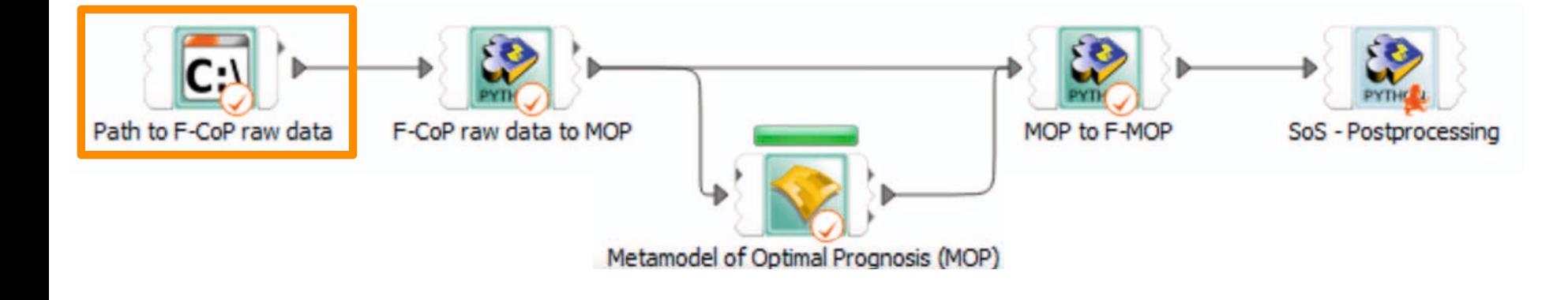

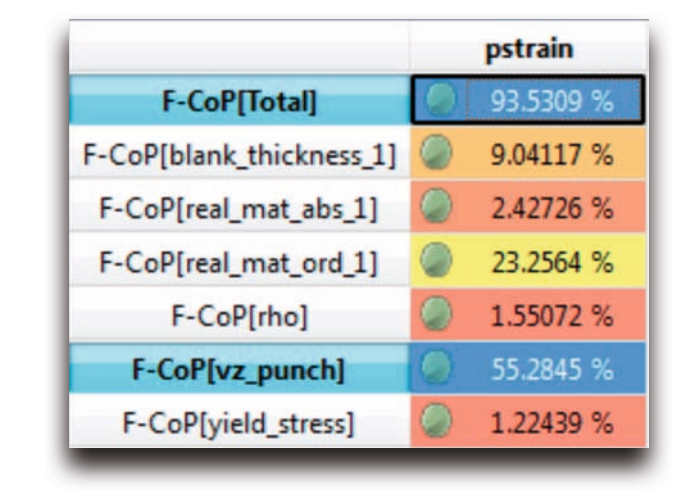

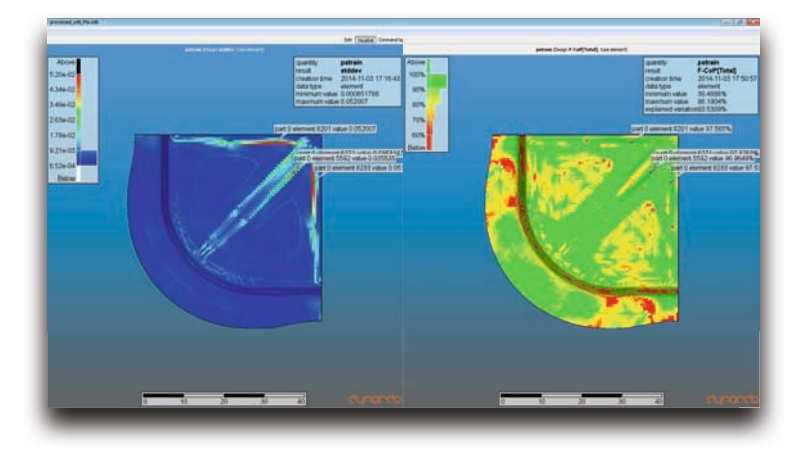

#### **Integration SoS & optiSLang Generate random field samples**

- SoS: Export data in pre-defined format for random field simulation
- optiSLang Beta modules: "SoS Generate"
	- Defines random field parameters and sets statistical properties
	- Copies for each design CAE input files to design directory
	- Calls SoS in batch mode: modify the copied files

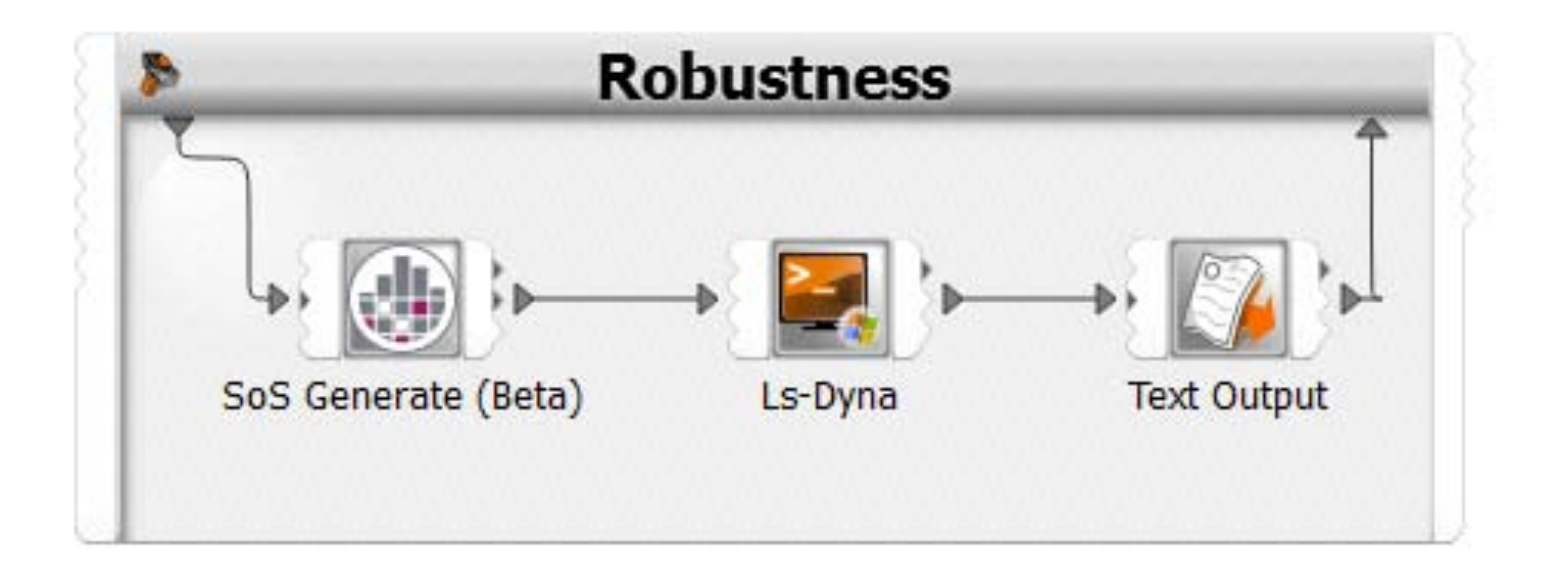

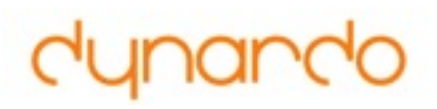

#### **Summary**

#### **• SoS should be used if**

- position of maxima/minima is changing
- spatially distributed effects are to be considered
- SoS can be applied to a **wide range of applications** within the fields of robustness analysis and optimisation

#### **• SoS extends optiSLang by**

- Hot spot detection
- Spatially local sensitivity analysis
- Spatially global sensitivity analysis
- Generation of random field samples
- Visualisation is the simplest way to **provide confidence** in statistical results

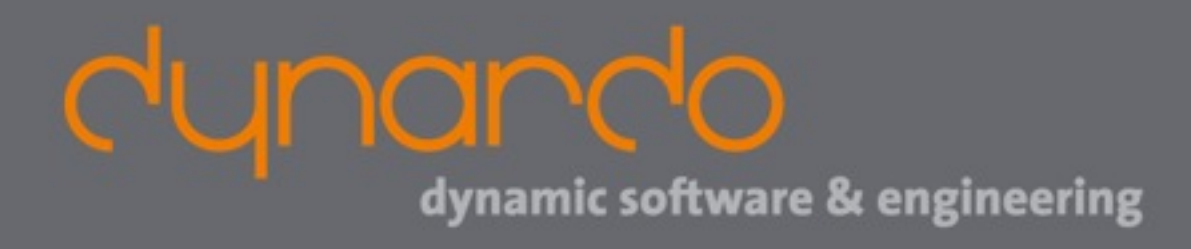

**Further questions and support:** 

**DYNARDO Austria GmbH [kontakt@dynardo.at](mailto:kontakt@dynardo.at)**